## **Table Filter 3.3.0**

## New in this release

## **Added a capability to filter the table data in the page edit mode.**

Now you can easily work with your table data while editing or viewing Confluence pages.

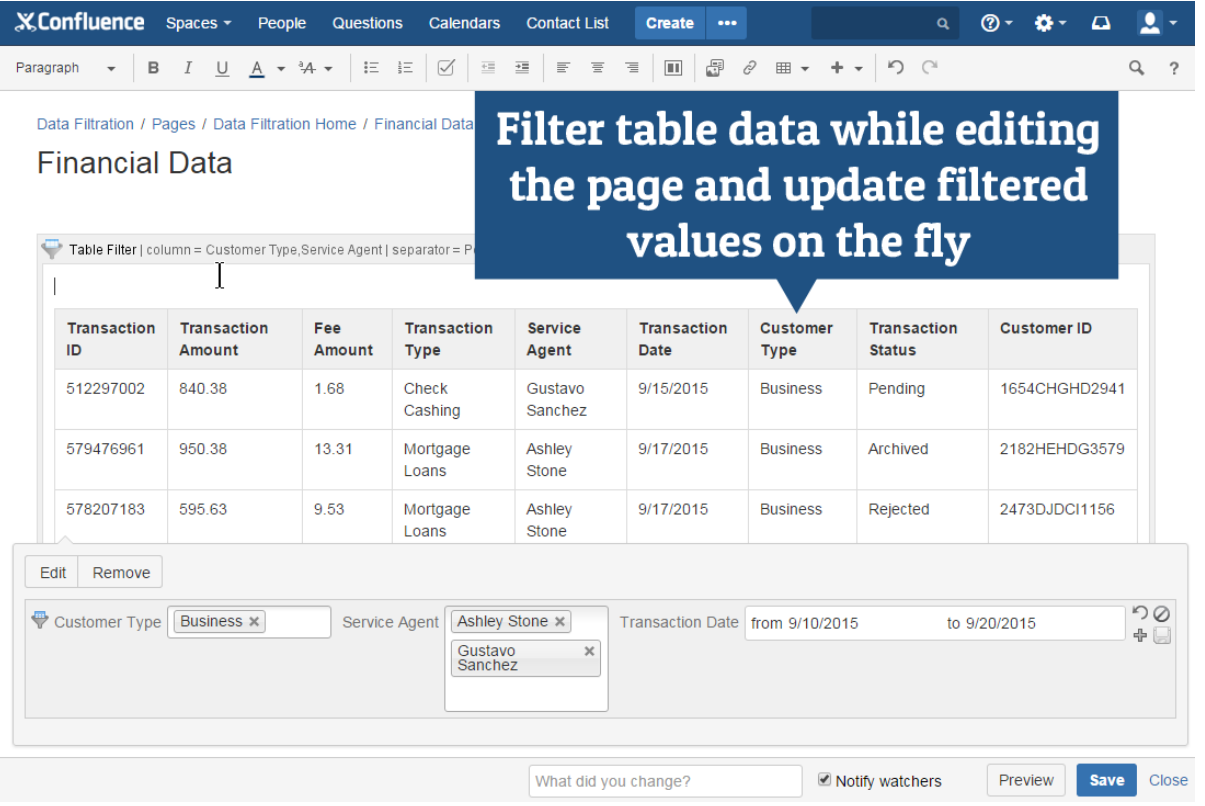

The new version of add-on also includes the following features:

- Added an option to hide the filtration pane for other users being not able to change the filtration values.
- Added an option to hide the pane for managing parameters of the pivot table.
- Added output of corresponding values when hovering over the charts.
- Changed the behavior of filter management in the page view mode. Now the user selects the column first and then selects the appropriate filter type for this column.

## Fixed in this release

- Resolved the issue with showing the abnormal horizontal scroll bar when clicking the Show filters button for a table wider than the page itself.
- Resolved the issue with performance slowdown when filtering large table with merged cells.
- Disabled the automatic expansion of the list with columns for the dropdown filter when editing the macro body.